# Calibration Oxygène

## **Utilisez le doogle Bleutooth BELKIN sur le port USB droit en haut.**

## **1. Préparation**

Placer le flotteur à l'extérieur, à l'ombre.

Enlever le capuchon et rincer l'optode à l'eau douce. Laisser équilibrer pendant un moment.

# **2. Lancer TeraTerm et sélectionner le com60**

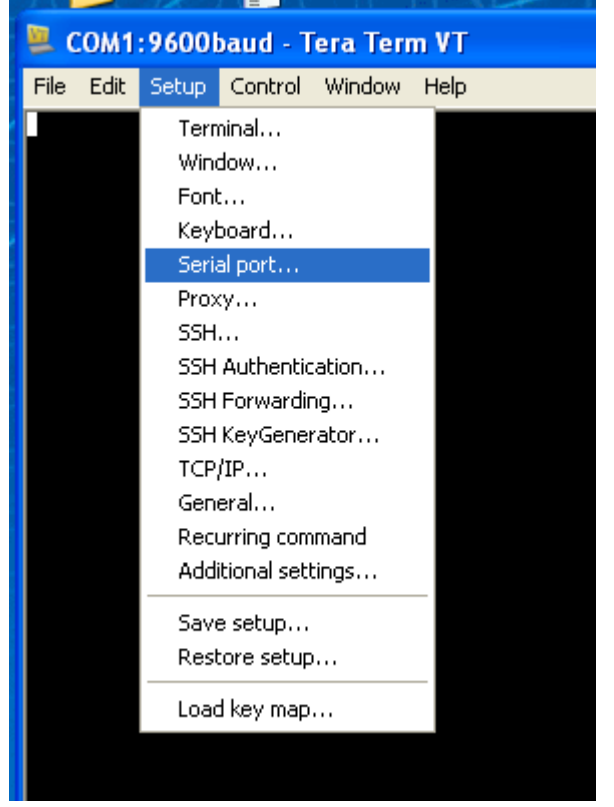

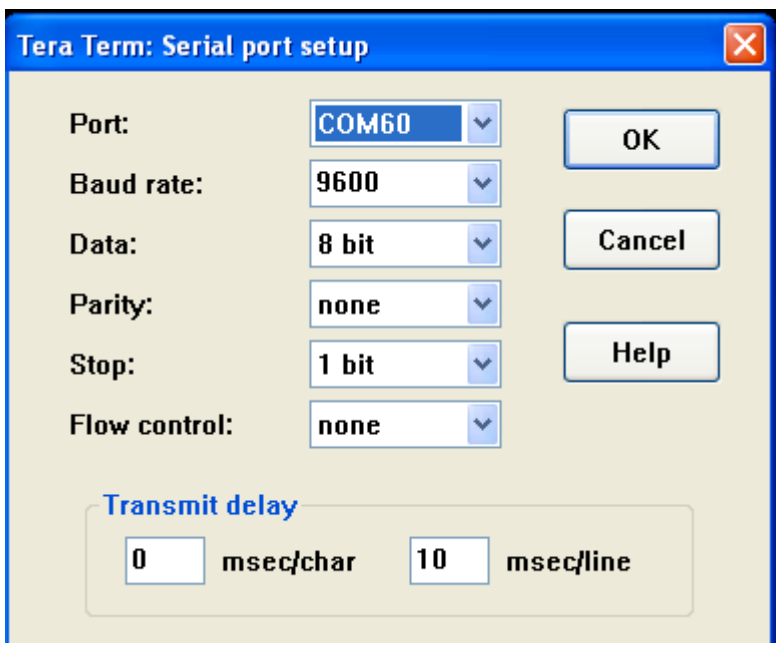

#### **3. Etablir la connexion Bluetooth**

démarrer le profileur (click) et placer l'aimant sur le contacteur bluetooth ouvrir l'outil bluetooth (à coté de l'horloge), faire ajouter un dispositif terminer l'action.

Si un code PIN est demandé : 0000

 $\rightarrow$  dans TeraTerm, on doit voir un "]"

 $\rightarrow$  Si on tape enter dans TeraTerm, on doit voir  $\leq$ er $>$ 

# **4. Lancer le script MesureO2.ttl dans TeraTerm**

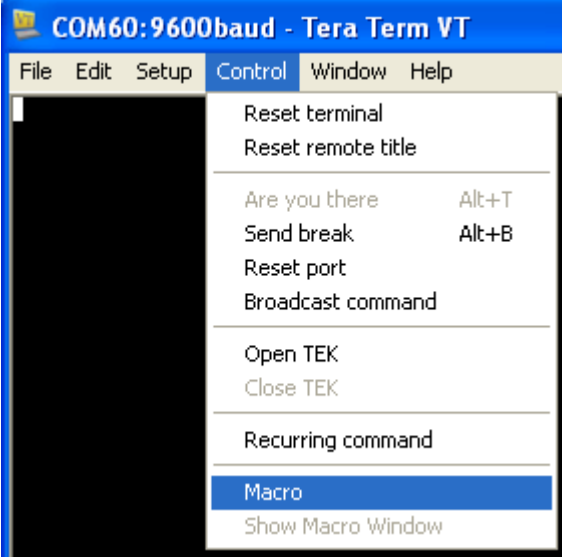

Sélectionner Mesure02.ttl dans C:\SCRIPT\Deploiement Renseigner le nom du flotteur Le script exécutera 60 mesures O2 en 30 min

**Noter à part : Position, Tair, Pair, Vent, (force/direction), Humidité**

## **5. vérifier le résultat**

Ouvrir le fichier log dans C:\Documents and Settings\OAO\Mes documents\BIOARGOMED On doit avoir quelque chose comme :

[Thu May 14 15:40:14.375 2015] [Thu May 14 15:40:14.375 2015] <Parameters loaded> [Thu May 14 15:40:14.421 2015] <PI 1 lovbio088d> [Thu May 14 15:40:14.421 2015]] [Thu May 14 15:40:15.453 2015] 15:39:01 14/05/15 [Thu May 14 15:40:15.453 2015] Get measure ?TI [Thu May 14 15:40:15.562 2015] DATE/TIME Measure: 15:39:27 14/05/15 [Thu May 14 15:40:15.609 2015]] [Thu May 14 15:40:16.484 2015] Get measure ?ME [Thu May 14 15:40:21.109 2015] ONE SHOT Measure: 1 DO 43 1795 37.9310 9.1530 25.7060 [Thu May 14 15:40:21.156 2015]] [Thu May 14 15:40:26.546 2015] Get measure ?ME [Thu May 14 15:40:31.171 2015] ONE SHOT Measure: 1 DO 43 1795 37.9220 9.1600 25.7000 [Thu May 14 15:40:31.250 2015] ] [Thu May 14 15:40:36.625 2015] Get measure ?ME [Thu May 14 15:40:41.250 2015] ONE SHOT Measure: 1 DO 43 1795 37.9280 9.1640 25.6960 [Thu May 14 15:40:41.312 2015]] [Thu May 14 15:40:46.687 2015] Get measure ?ME [Thu May 14 15:40:51.296 2015] ONE SHOT Measure: 1 DO 43 1795 37.9310 9.1710 25.6930 [Thu May 14 15:40:51.390 2015]] [Thu May 14 15:40:56.734 2015] Get measure ?ME [Thu May 14 15:41:01.375 2015] ONE SHOT Measure: 1 DO 43 1795 37.9360 9.1750 25.6910 [Thu May 14 15:41:01.437 2015]]

## **6. Eteindre le profileur**

Retirer l'aimant du bluetooth et le positionner sur l'arrêt du flotteur. Puis attendre 10sec

Pour être certain que le flotteur est bien en arrêt :

Retirer l'aimant, attendre le premier click et remettre l'aimant. On ne doit pas aller jusqu'à 5 click.